# Connect 4s

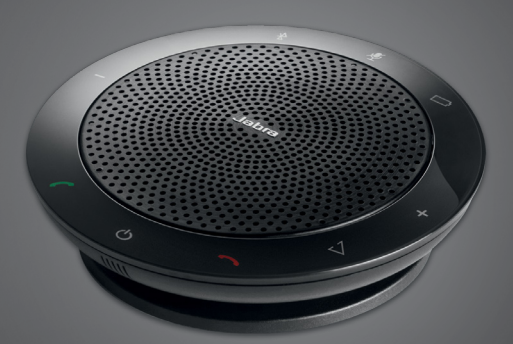

## <u>. . . . . . . . .</u> <mark>Jabra <sup>GN</sup></mark> Instrukcja Obsługi

**GN** Making Life Sound Better

© 2021 GN Audio A/S. Wszelkie prawa zastrzeżone. Jabra® jest zarejestrowanym znakiem towarowym firmy GN Audio A/S. Wszystkie pozostałe znaki towarowe użyte w niniejszym dokumencie są własnością odpowiednich podmiotów. Znak słowny i logo Bluetooth® są własnością Bluetooth SIG Inc. i ich wykorzystanie przez firmę GN Audio A/S podlega licencji.

Wyprodukowano w Chinach MODEL: PHS002W

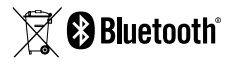

Deklarację zgodności można znaleźć na stronie internetowej www.jabra.com/doc

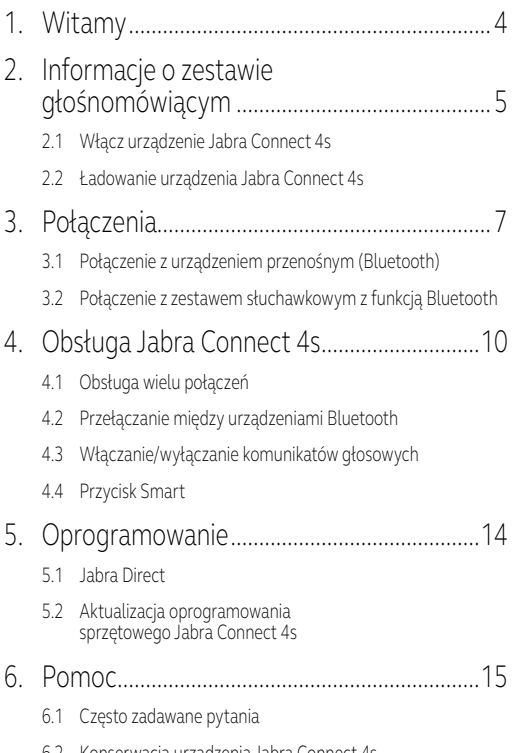

6.2 [Konserwacja urządzenia Jabra Connect 4s](#page-14-0)

# <span id="page-3-0"></span>1. Witamy

Dziękujemy za zakup zestawu głośnomówiącego Jabra Connect 4s. Życzymy przyjemnego korzystania!

#### **FUNKCJE ZESTAWU GŁOŚNOMÓWIĄCEGO JABRA CONNECT 4S**

- Odbieranie, kończenie, odrzucanie i wyciszanie połączeń.
- Połączenie z komputerem za pomocą USB lub Jabra Link 370.
- Bezprzewodowe połączenie z urządzeniem przenośnym za pomocą Bluetooth.
- **Przenośny.**
- Mikrofon wielokierunkowy.
- Najwyższej jakości dźwięk szerokopasmowy.
- Wskaźniki LED i dźwiękowe oraz komunikaty głosowe.
- Do 15 godzin czasu rozmów.
- Obsługa asystenta głosowego (zależnie od telefonu) lub szybkie wybieranie za pomocą przycisku Smart (należy włączyć w Jabra Direct).

## <span id="page-4-0"></span>2. Informacje o zestawie głośnomówiącym

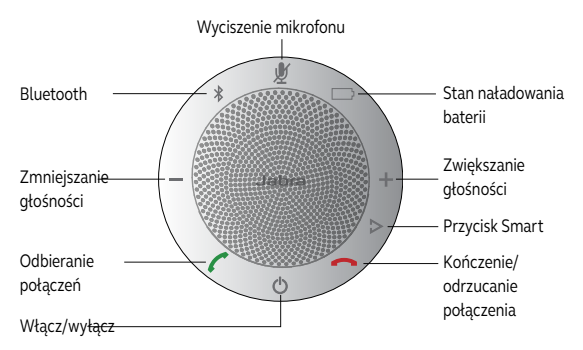

#### <span id="page-5-0"></span>2.1 Włącz urządzenie Jabra Connect 4s

- Podłącz przewód USB urządzenia Jabra Connect 4s do dostępnego gniazda USB komputera lub
- naciśnij i przytrzymaj (przez 2 s) przycisk Wł./wył., aby włączyć lub wyłączyć urządzenie Jabra Connect 4s.

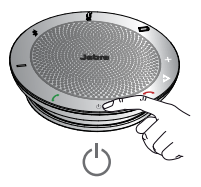

2.2 Ładowanie urządzenia Jabra Connect 4s

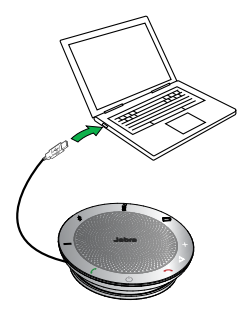

Podłącz przewód USB urządzenia Jabra Connect 4s do dostępnego gniazda USB komputera, aby rozpocząć ładowanie baterii. Dioda stanu baterii pali się na czerwono podczas ładowania, a na zielono przez 1 min po naładowaniu.

# <span id="page-6-0"></span>3. Połączenia

- 1. Podłącz przewód USB urządzenia Jabra Connect 4s do dostępnego gniazda USB komputera.
- 2. W panelu sterowania Windows w menu Dźwięk oraz w ustawieniach telefonu internetowego wybierz Jabra Connect 4s jako domyślne urządzenie audio.

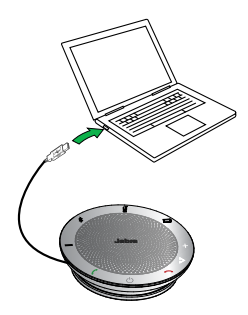

#### <span id="page-7-0"></span>3.1 Połączenie z urządzeniem przenośnym (Bluetooth)

- 1. Naciśnij przycisk Bluetooth urządzenia Jabra Connect 4s i przytrzymaj go (2 s), aż niebieska lampka Bluetooth zacznie błyskać. Po usłyszeniu instrukcji podłączania zwolnij przycisk.
- 2. Włącz interfejs Bluetooth w urządzeniu przenośnym i wybierz urządzenie Jabra Connect 4s z listy dostępnych urządzeń Bluetooth. W przypadku monitu o podanie hasła wprowadź 0000.

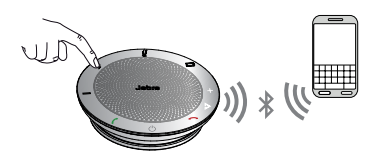

### <span id="page-8-0"></span>3.2 Połączenie z zestawem słuchawkowym z funkcją Bluetooth

W celu zachowania prywatności, urządzenie Jabra Connect 4s można połączyć z zestawem słuchawkowym z funkcją Bluetooth.

- 1. Podłącz urządzenie Jabra Connect 4s do dostępnego gniazda USB komputera.
- 2. Włącz tryb parowania zestawu słuchawkowego Bluetooth (patrz instrukcja obsługi zestawu słuchawkowego).
- 3. Naciśnij przycisk Bluetooth urządzenia Jabra Connect 4s i przytrzymaj go (8 s) aż niebieska lampka Bluetooth zacznie błyskać, a następnie zapali się na zielono. Po usłyszeniu komunikatu "Connect to headset" zwolnij przycisk.
- 4. Połączenie jest nawiązane, gdy dioda pali się ciągłym niebieskim światłem.

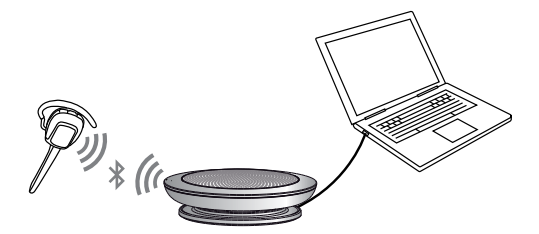

# <span id="page-9-0"></span>4. Obsługa Jabra Connect 4s

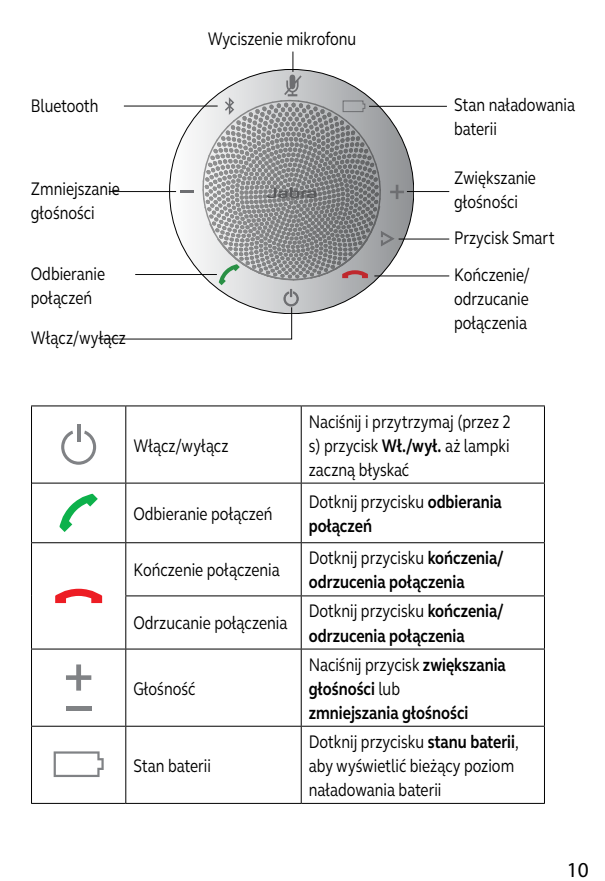

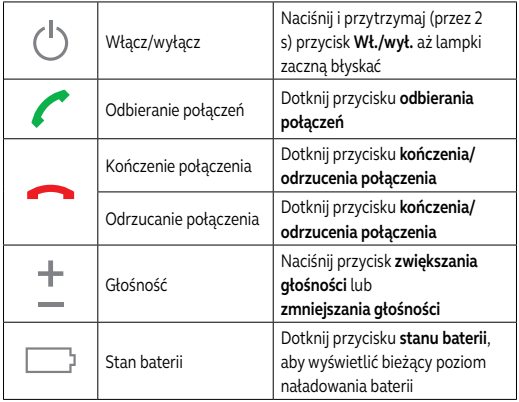

<span id="page-10-0"></span>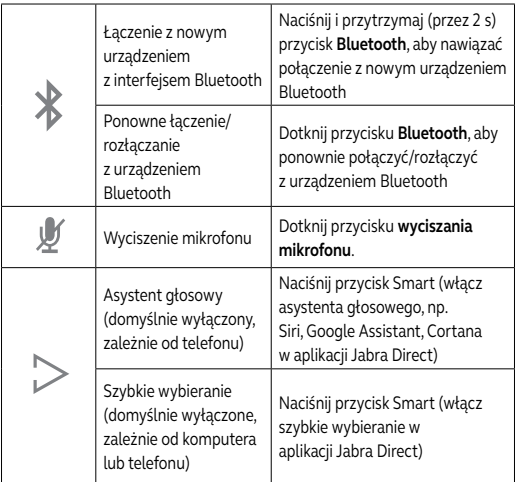

### 4.1 Obsługa wielu połączeń

Jabra Connect 4s może odbierać i obsługiwać wiele połączeń jednocześnie.

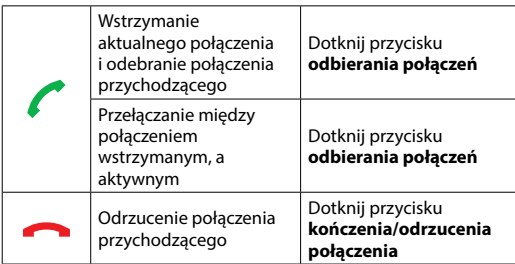

### <span id="page-11-0"></span>4.2 Przełączanie między urządzeniami Bluetooth

- 1. Naciśnij i przytrzymaj przycisk Bluetooth, a następnie dotknij przycisku zwiększania lub zmniejszania głośności, aby przełączać się między połączonymi urządzeniami. Usłyszysz powiadomienie o połączonym urządzeniu.
- 2. Zwolnij przycisk Bluetooth po usłyszeniu nazwy prawidłowego urządzenia. Jabra Connect 4s nawiąże połączenie z wybranym urządzeniem/urządzeniami. Po nawiązaniu połączenia usłyszysz nazwę urządzenia/ urządzeń.

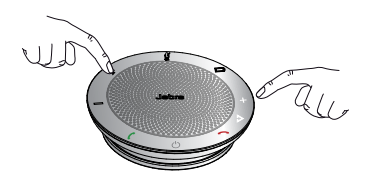

4.3 Włączanie/wyłączanie komunikatów głosowych

Aby włączyć/wyłączyć komunikaty głosowe, naciśnij i przytrzymaj (przez 8 s) przycisk **Wyciszania** do usłyszenia komunikatu głosowego "Voice guidance off" lub "Voice guidance on".

**UWAGA:** Nie wszystkie wskazówki głosowe zostaną wyłączone po wyłączeniu komunikatów głosowych.

<span id="page-12-0"></span>Domyślnie przycisk Smart jest wyłączony.

Aby używać przycisku Smart do aktywowania asystenta głosowego w smartfonie (np. Siri, Google Assistant, Cortana) lub do szybkiego wybierania numeru telefonicznego w smartfonie lub komputerze, należy zainstalować oprogramowanie Jabra Direct na komputerze i włączyć przycisk Smart w ustawieniach Connect 4s.

# <span id="page-13-0"></span>5. Oprogramowanie

### 5.1 Jabra Direct

Jabra Direct to oprogramowanie opracowane do obsługi i optymalizacji ustawień urządzeń Jabra oraz zarządzania nimi. Stanowczo zalecamy pobranie i zainstalowanie oprogramowania Jabra Direct.

**Pobierz najnowszą wersję – jabra.com/direct**

#### 5.2 Aktualizacja oprogramowania sprzętowego Jabra Connect 4s

Aktualizacje oprogramowania sprzętowego poprawiają wydajność lub dodają nowe funkcje do urządzeń Jabra.

#### **ABY ZAKTUALIZOWAĆ OPROGRAMOWANIE SPRZĘTOWE:**

- 1. Podłącz urządzenie do gniazda USB komputera.
- 2. Pobierz i zainstaluj oprogramowanie Jabra Direct.
- 3. Sprawdź dostępność najnowszego oprogramowania sprzętowego za pomocą Jabra Direct. Otrzymasz powiadomienie, jeśli dla Twojego urządzenia będzie dostępna aktualizacja.

# <span id="page-14-0"></span>6. Pomoc

### 6.1 Często zadawane pytania

Zestaw najczęściej zadawanych pytań jest dostępny pod adresem Jabra.com/connect 4s

### 6.2 Konserwacja urządzenia Jabra Connect 4s

- Zestaw głośnomówiący Jabra Connect 4s należy na czas przechowywania wyłączyć i odpowiednio zabezpieczyć.
- Należy unikać przechowywania w temperaturach ekstremalnych (powyżej 70°C lub poniżej -20°C). Może to skrócić żywotność akumulatora i źle wpłynąć na działanie zestawu. Wysokie temperatury mogą także ograniczyć możliwości urządzenia.
- Nie należy wystawiać urządzenia Jabra Connect 4s na działanie deszczu ani płynów.

jabra.com/connect4s